## **CARA PENGGUNAAN SISTEM**

1. Buka Netbeans dan Jalankan Home

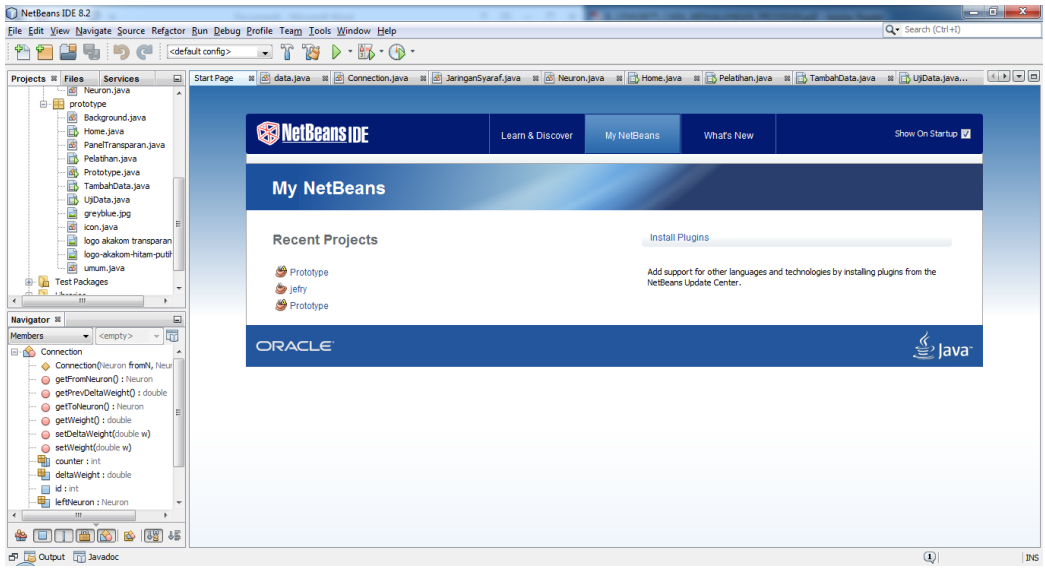

- 2. Setelah terbuka maka akan ada tiga pilihan menu yaitu :
	- a. Tambah Data

Menu tambah data digunakan untuk menambahkan data yang akan digunakan dalam proses pengujian maupun pelatihan data.

b. Pelatihan Data

Menu pelatihan data digunakan untuk melakukan pelatihan data yang telah dimasukkan.

c. Pengujian Data

Menu Pengujian data digunakan untuk melakukan pengujian data yang telah dimasukkan.

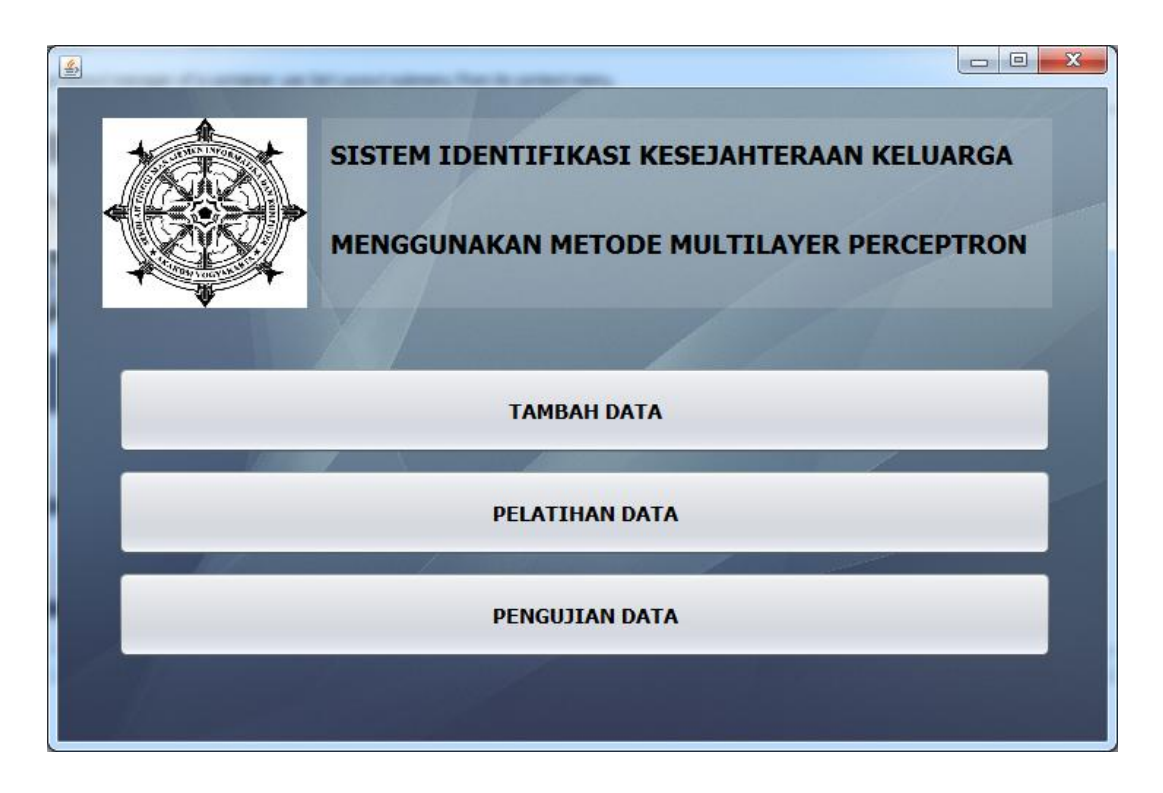

3. Tampilan Form input data, pada form input data kita diharuskan mengisi seluruh nilai inputan data yang diperlukan kemudian tekan tombol simpan. Tombol return digunakan untuk kembali ke menu home.

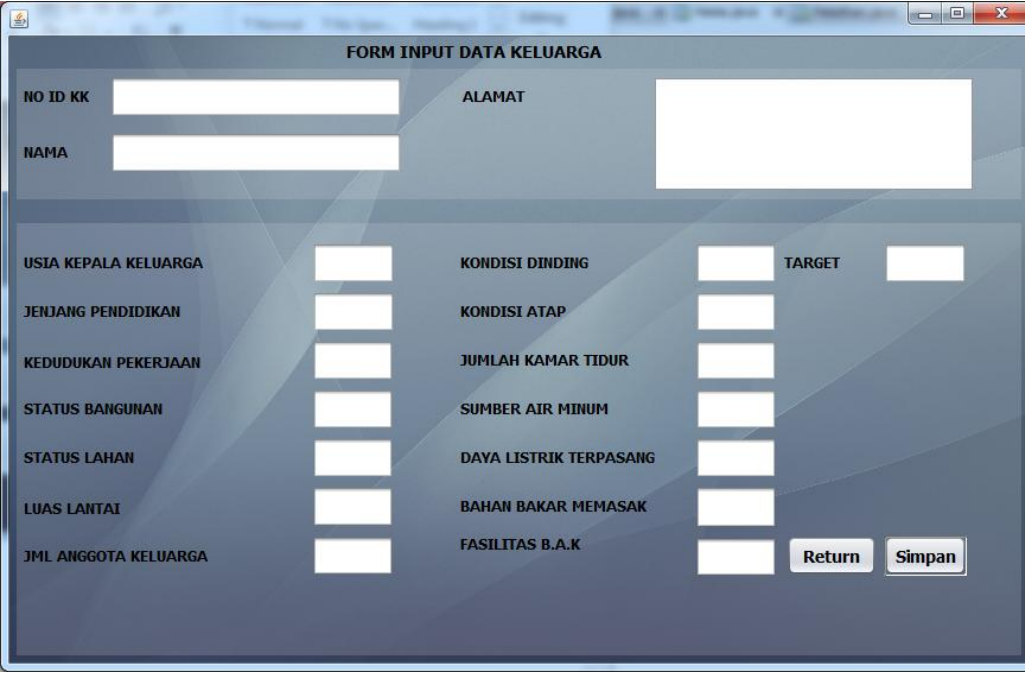

4. Menu pelatihan data digunakan untuk melatih data, langkah pertama adalah masukkan jumlah data yang akan dilatih. Kemudian isi parameter – parameter yang diperlukan.

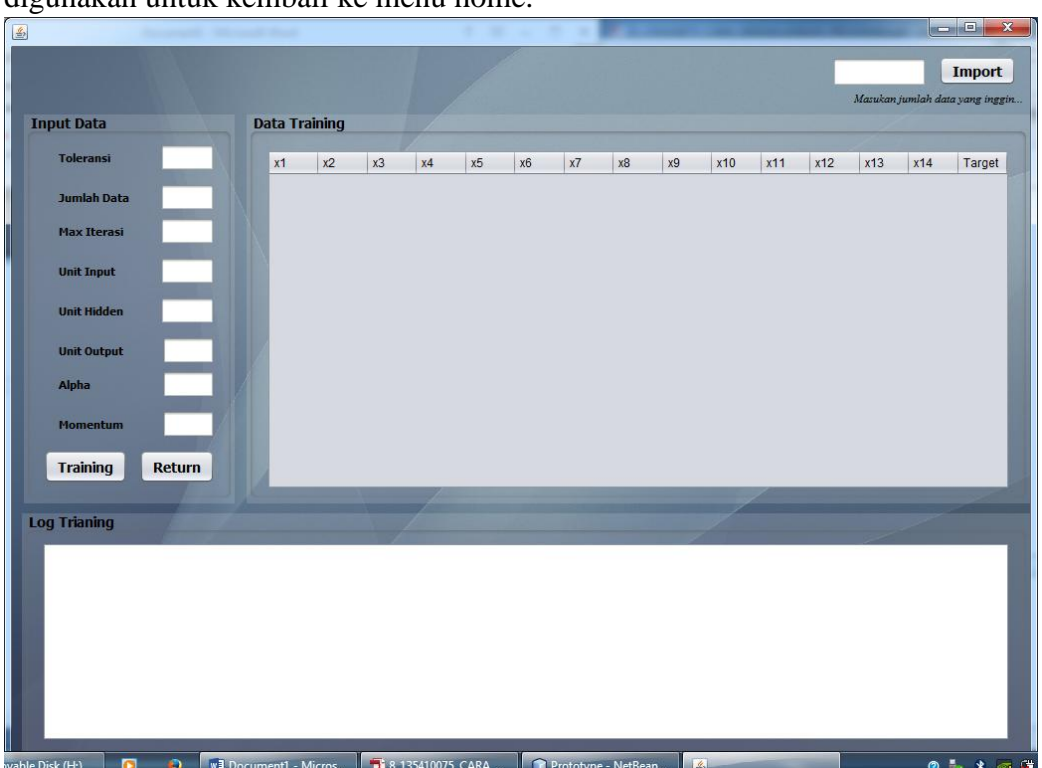

Kemudian tekan tombol training untuk melakukan proses pelatihan. Tombol return digunakan untuk kembali ke menu home.

5. Meenu pengujian data digunakan untuk melakukan pengujian data setelah dilakukan pelatihan data. Menu pengujian data hanya bisa dijalankan ketika kita sudah melakukan pelatihan data. Tombol import digunakan untuk mengimport data yang akan diuji. Setelah data diimport kemudian tekan tombol test untuk melihat hasil darii pengujiannya. Tombol clear untuk mereset ulang form pengujian. tombol return digunakan untuk kembali ke menu home.

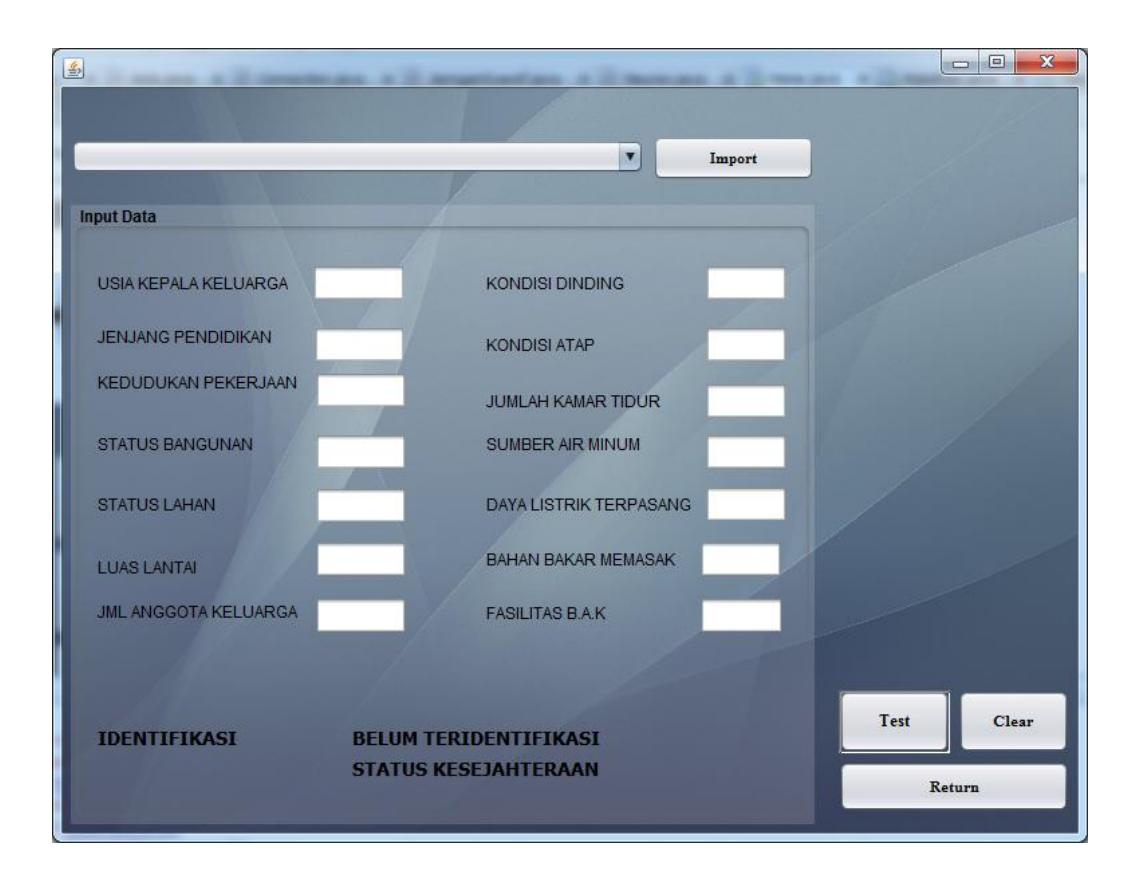